# **Ficha didáctica Juego: OCALOCA**

En la escuela nos encontramos, en muchos casos, con la necesidad de que los alumnos compartan un ordenador. Esto que podría parecer una dificultad, puede servir si lo orientamos convenientemente para desarrollar aspectos educativos relacionados con el trabajo en equipo.

Contar con un programa como OCALOCA, nos permite observar en los alumnos su nivel de capacidad respecto a

- Saber esperar un turno
- Ponerse de acuerdo para realizar una actividad
- Participar en actividades competitivas

Además y dependiendo del paquete de actividades que utilicemos, OCALOCA puede cubrir otros objetivos de los que hablaremos más adelante.

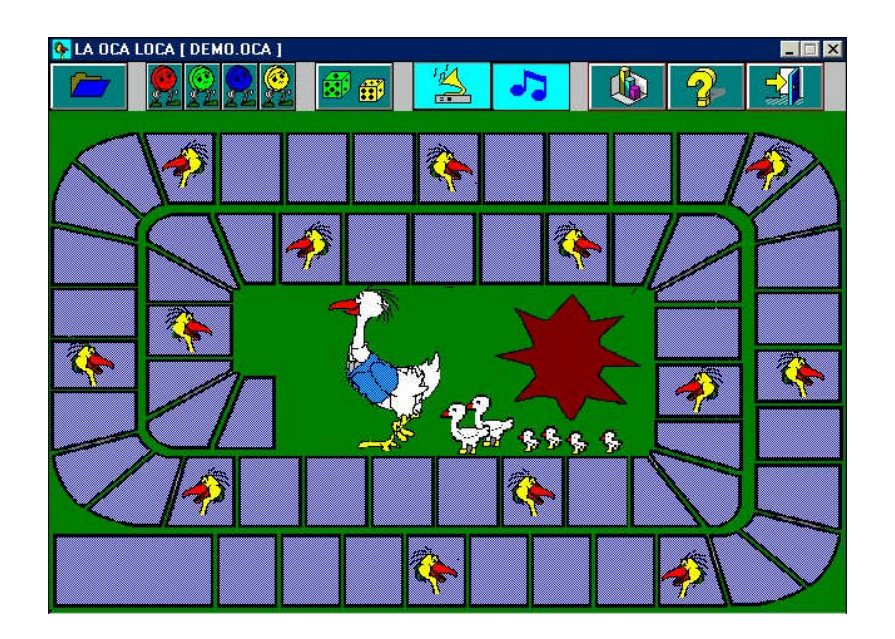

# **CONTENIDO DE LA FICHA**

- **1. [Requerimientos de la](#page-3-0) máquina**
- **2. [Edad o rango de edades \(para](#page-4-0) el que puede ser utilizable)**
- **3. [Descripción del juego](#page-4-0)**
- **4. Area/s, materia/s escolares con las que el juego guarda relación**
- **5. Aspectos formativos por los que el juego puede ser recomendable**
- **6. Principales defectos**
- **7. Propuestas a partir del juego**
- 8. **Aspectos creativos: Elaboración de actividades.**

## **1. Requerimientos de la máquina**

El programa está elaborado para trabajar en Windows 3.1. funciona bien en versiones posteriores. Requiere 5 Mb de espacio en disco.

Instrucciones de instalación:

Descargar el programa comprimido en formato zip, descomprimir y copiar en C:\, ejecutar OCALOCA.exe para jugar. OCAVER.exe permite ver las actividades, OCANUEVA.exe permite realizar nuevos paquetes de actividades.

## **2. Edad o rango de edades (para el que puede ser utilizable)**

El juego es apropiado a partir de 8 años dependiendo de las actividades propuestas.

# **3. Descripción del juego**

Como el tradicional juego de la oca, debemos elegir una ficha de color y tirar los dados, cada avance de la ficha debe ser afianzado mediante la resolución de una actividad, en caso de fracasar en el resultado, la ficha retrocede a la posición previa.

Antes de iniciar el juego elegiremos un paquete de actividades con la opción 'cargar aplicación'

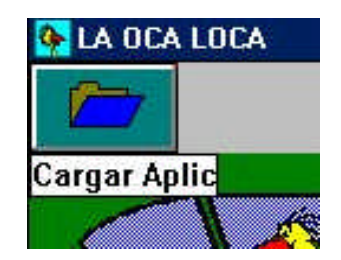

Y buscaremos el archivo con extensión oca correspondiente.

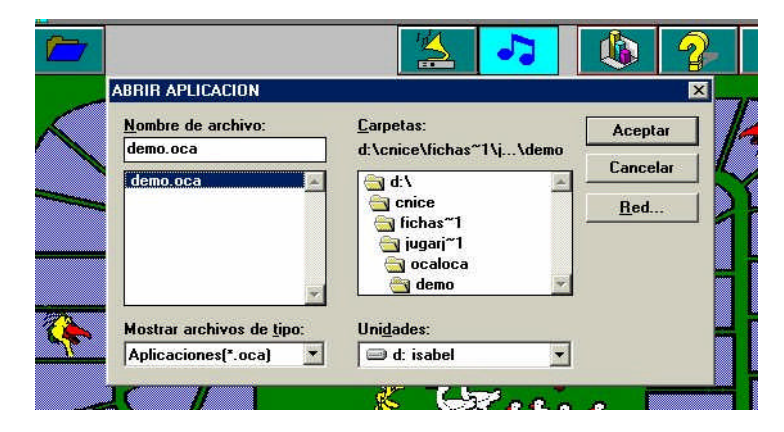

# <span id="page-3-0"></span>**4. Area/s, materia/s escolares con las que el juego guarda relación**

Es un programa versátil dadas sus características. Dependiendo de las actividades puede estar en relación con unas áreas u otras del currículo o con aspectos más globales o multidisciplinares.

El paquete 'fíjate' contiene actividades relacionadas con el desarrollo de la atención.

## **5. Aspectos formativos por los que el juego puede ser recomendable**

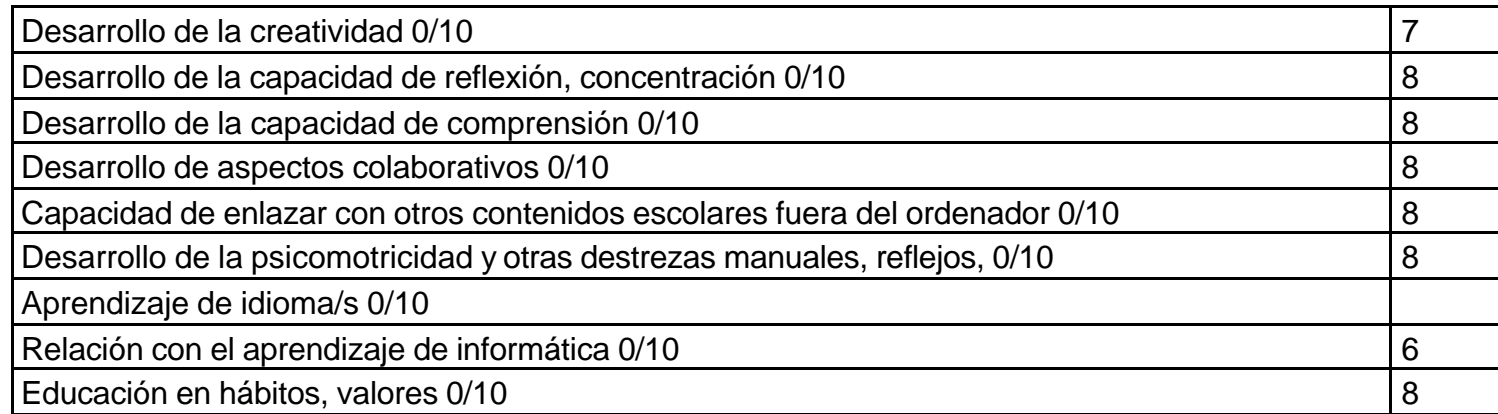

#### **6. Principales defectos**

El principal defecto del programa es la gestión de los gráficos. La resolución es muy pobre y esto hace que tengamos que utilizar dibujos e imágenes sencillas que en muchos casos resultan excesivamente simples.

Para aquellos profesores interesados en la elaboración de materiales con este programa, adjuntamos tres plantillas que facilitan la inserción de dibujos.

## <span id="page-4-0"></span>**7. Propuestas a partir del juego**

Podemos invitar a los alumnos a definir nuevas reglas de juego, anotar puntuaciones o jugar dos a dos para facilitar la resolución de problemas mediante la comunicación.

Además de jugar podemos proponer a los alumnos que inventen sus propias actividades. 'Preguntas y respuestas' y 'Observación' son quizá las más sencillas.

#### **8. Aspectos creativos: Elaboración de actividades.**

El verdadero interés del juego radica en el tipo de actividades que se pueden realizar con él y en la adecuación de estas actividades al nivel del alumnado y a los objetivos y contenidos que queramos conseguir.

El paquete demo que acompaña al programa es solo una demostración de las variaciones posibles y dado que podemos abrir este paquete y todas las actividades mediante las utilidades OCAVER y OCANUEVA, constituye una plantilla para que el que lo desee pueda elaborar su propio paquete.

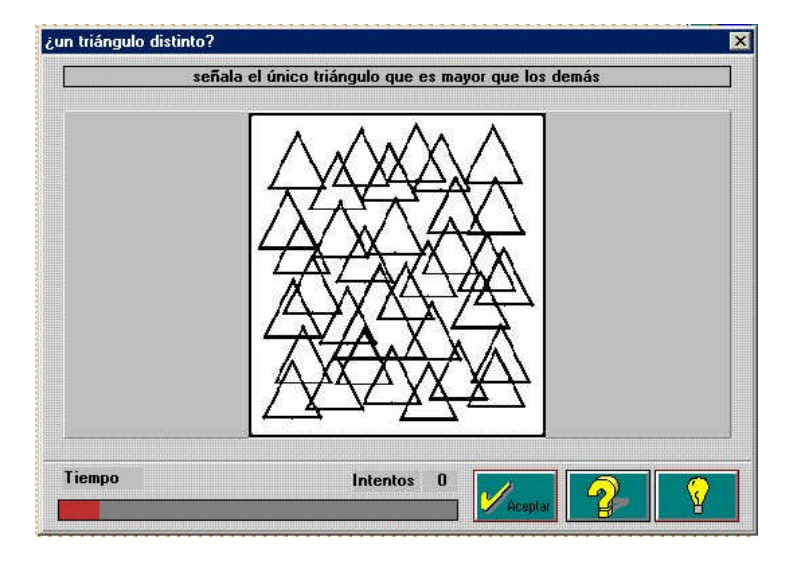

La ayuda del programa en el apartado PROGRAMA DEL PROFESOR explica con claridad los pasos a seguir para la elaboración de un nuevo conjunto de actividades.

Teniendo en cuenta que insertar dibujos o gráficos puede representar una dificultad para algunos profesores, incluimos tres plantillas:

1plant.bmp: actividades colorear, observación 2plant.bmp: actividad preguntas 3plant.bmp: actividades seriaciones, ordenaciones.

Para que los resultados sean aceptables, debemos dibujar directamente sobre ellas o utilizar el estándar copiar-pegar. Esto mantiene las características de resolución, tamaño y color que acepta el programa.